# **Diagnose für Industrial Wireless (IW) 9167 im CURWB-Modus erstellen**

### **Inhalt**

## **Einleitung**

In diesem Dokument werden die Schritte zum Sammeln von Diagnosedateien für den IW 9167 beschrieben. Die Cisco® Catalyst® Die Serie IW9167 bietet zuverlässige Wireless-Verbindungen für geschäftskritische Anwendungen auf einer hochmodernen Plattform. Sie kann im Wi-Fi 6-, Workgroup Bridge (WGB)- oder Cisco Ultra-Reliable Wireless Backhaul (Cisco URWB)-Modus betrieben werden.

### **Protokolldateien werden gesammelt**

Melden Sie sich über den Zugriff auf die Web-Benutzeroberfläche des FM-Geräts an. [https://<IP-Adresse>](https://%3CIP-address-of)

### **Feste Infrastruktur:**

1. Diagnosedateien für alle Funkmodule

Melden Sie sich an der Webbenutzeroberfläche des FM-Geräts an, cKlicken Sie im linken Einstellungsmenü auf den Link **Status** unter MANAGEMENTSETTINGS, und dann auf Diagnose herunterladen

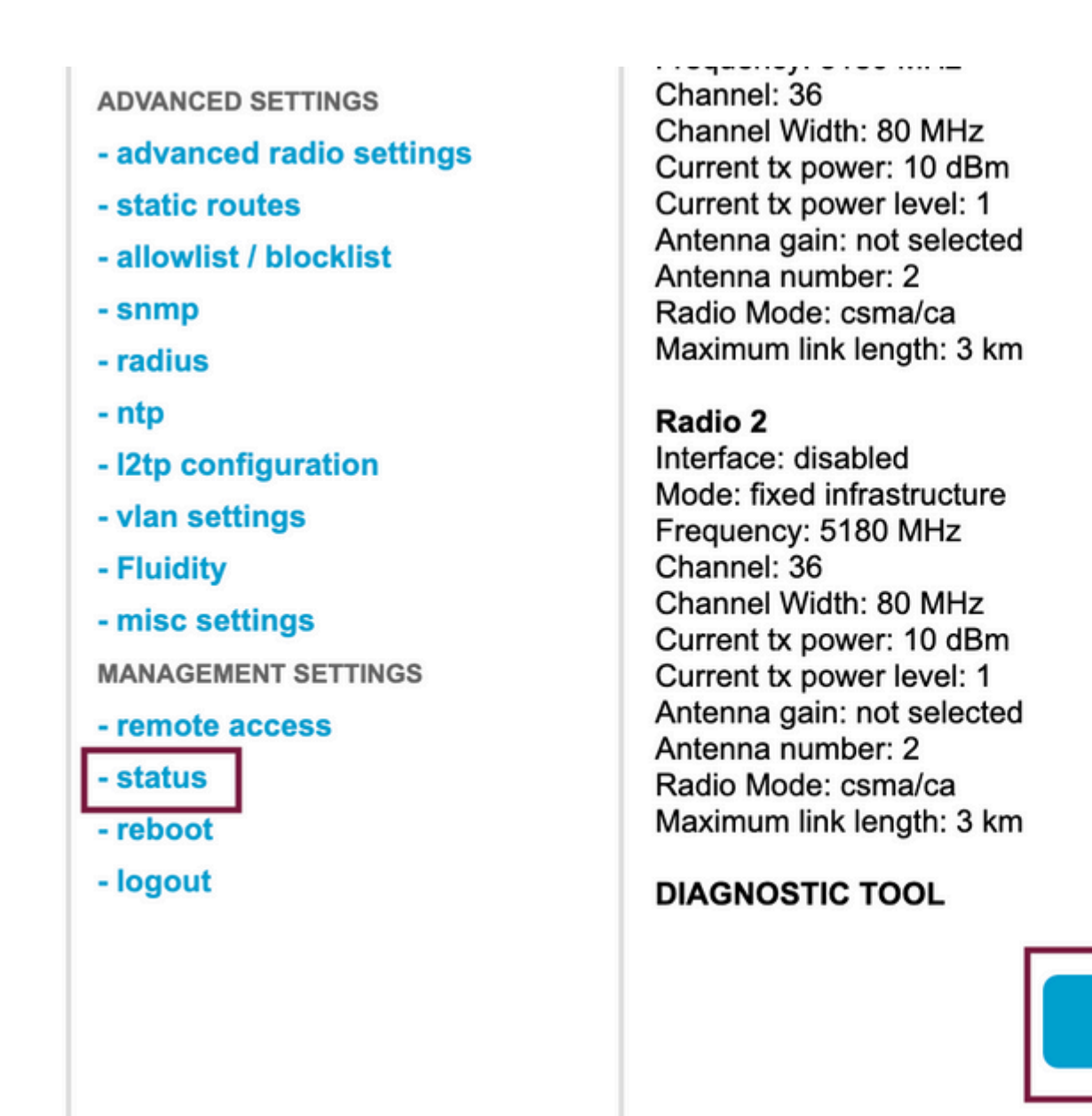

2. Traffic Capture am angeschlossenen Port jedes Funkmoduls (mit Wireshark/tcpdump) (nicht erforderlich, wird je nach Problem benötigt)

**Download D** 

#### **Fließfähigkeit:**

1. Diagnosedateien für alle Funkmodule (erforderlich)

Melden Sie sich an der Webbenutzeroberfläche des FM-Geräts an, cKlicken Sie im linken Einstellungsmenü auf den Link **Status** unter MANAGEMENTSETTINGS und dann auf Diagnose herunterladen als

2. Fluidstats erfasst, wenn das Problem auftritt (falls erforderlich)

antwort: Öffnen Sie die Fluidstats-App

b. SSH an das betreffende Mobilfunkgerät senden und den folgenden Befehl ausgeben:

fluidity monitor <Ziel-IP-Adresse> <Ziel-UDP-Port>

 c. Klicken Sie auf "Erfassung starten", stoppen Sie, wenn sie beendet ist, und klicken Sie auf, um die pcap-Datei zu speichern

3. Analytische Grafik herunterladen

Navigieren Sie zur Datenanalyse, geben Sie den Zeitrahmen an, geben Sie die Mesh-ID/IP der betreffenden Funkeinheit an, und klicken Sie auf Bestätigen. Alle Daten exportieren

4. Traffic Capture auf dem angeschlossenen Port an jedem Funkmodul (mit Wireshark/tcpdump) (nicht zwingend erforderlich, wird in sehr speziellen Fällen benötigt)

#### **LED-Musterdefinition für CURWB-Modus**

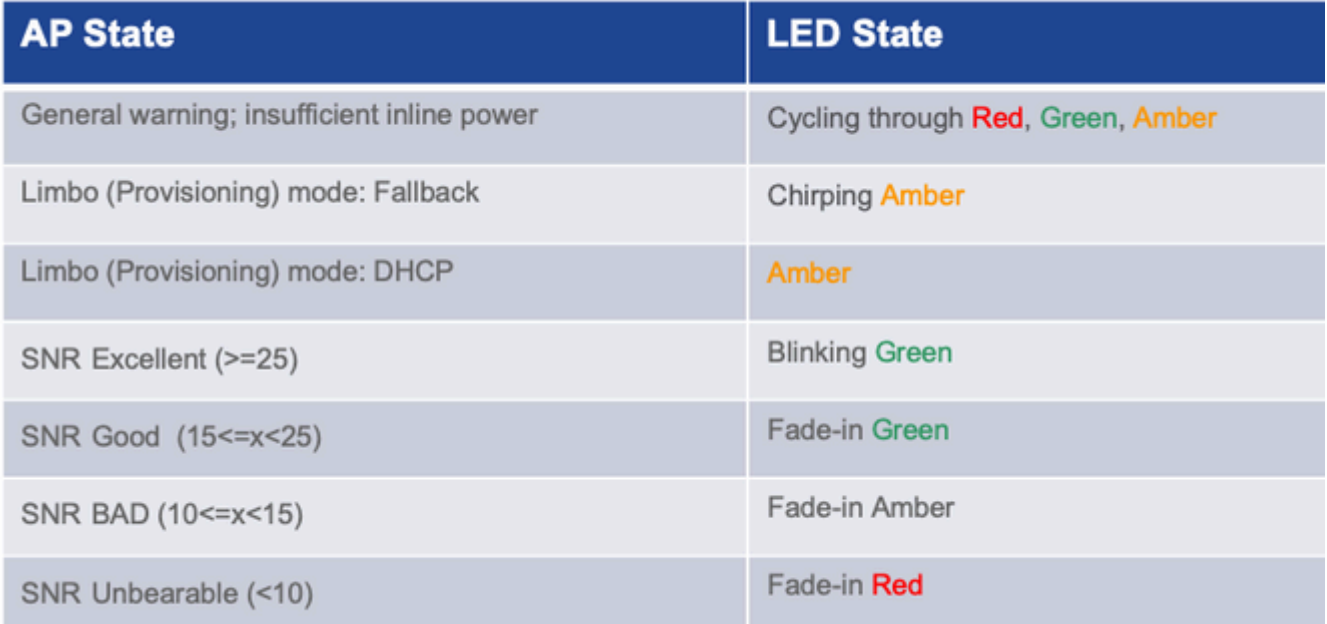

Es wäre von Vorteil, die LED-Zustandsinformationen für das vorliegende Problem anzugeben.

 $\hat{a} \in f$ 

#### Informationen zu dieser Übersetzung

Cisco hat dieses Dokument maschinell übersetzen und von einem menschlichen Übersetzer editieren und korrigieren lassen, um unseren Benutzern auf der ganzen Welt Support-Inhalte in ihrer eigenen Sprache zu bieten. Bitte beachten Sie, dass selbst die beste maschinelle Übersetzung nicht so genau ist wie eine von einem professionellen Übersetzer angefertigte. Cisco Systems, Inc. übernimmt keine Haftung für die Richtigkeit dieser Übersetzungen und empfiehlt, immer das englische Originaldokument (siehe bereitgestellter Link) heranzuziehen.